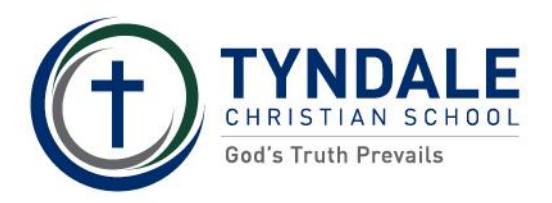

**TYNDALE QuickCliQ PROCEDURE** 

## **HOW TO ORDER LUNCH ORDERS**

**Process 1 – Login to the QuickCliQ website – [www.quickcliq.com.au](http://www.quickcliq.com.au/)**

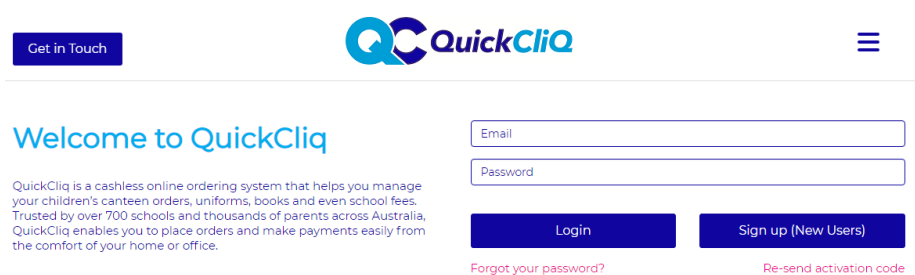

If you have not used the website before, you will need to sign up as a new user. Fill out the details as required below.

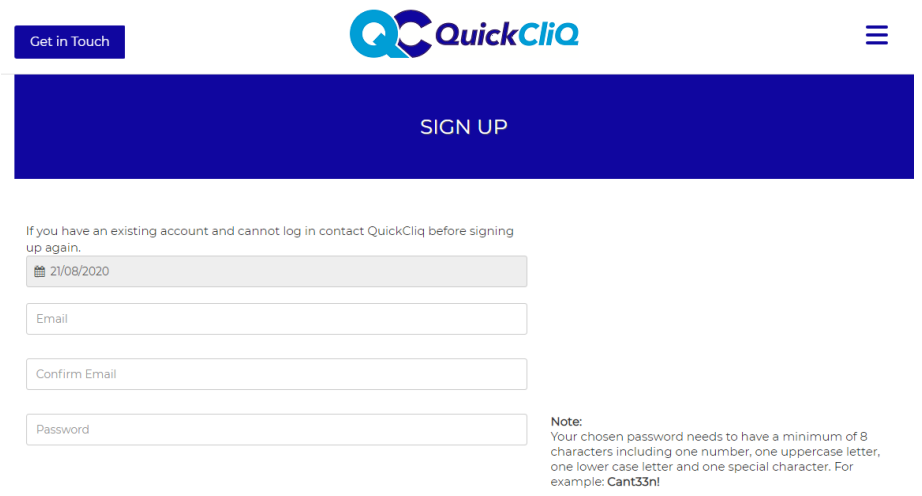

You will receive an email notification to activate your account.

After you have logged into your account:

- 1. Select the "Add Child" tab. Make sure you fill out all your child's details before selecting "Next"
- 2. Select the "Add Credit" tab to add credit to your account

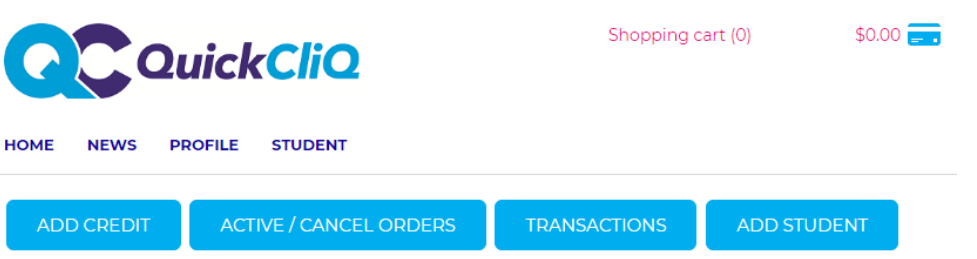

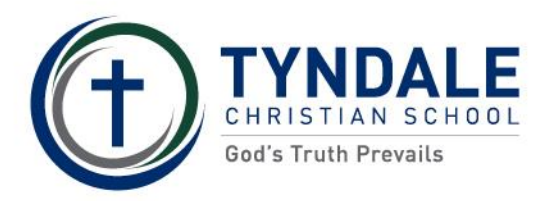

**QuickCliQ PROCEDURE** 

## **Process 2 – How to place your lunch order**

To place your lunch order – on the Home page, select the "Meal Order" tab and follow the steps below:

- 1. Select child
- 2. Select date
- 3. Select the meals you would like to order and "Add to Cart"
- 4. When finished, click "Pay and Place Order"

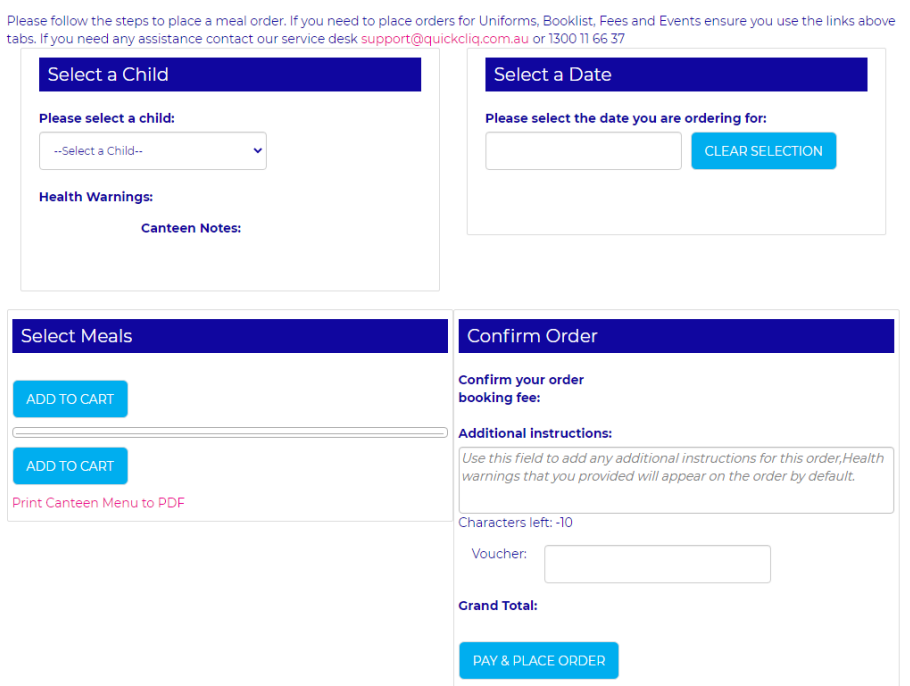

You will receive a confirmation email from QuickcliQ. You can also double check your order by clicking either the "Active/Cancel Orders" tab or the "Transaction History" tab.

Please note: If you miss the cut-off time for online orders (8:40am), QuickcliQ will process late orders for a fee of \$2:00 per family.

If you need any assistance with online ordering, please contact one of the QuickcliQ's friendly staff on 1300 116 637 or email [support@quickcliq.com.au](mailto:support@quickcliq.com.au)

Please note: QuickcliQ is an external provider used by the School. The School is unable to refund or access your personal QuickcliQ account.